## **View SKU**

## **Overview**:

View SKU displays the list of the tickets available against the scanned item

## **VIEW SKU in handheld device**

1. Scan the SKU

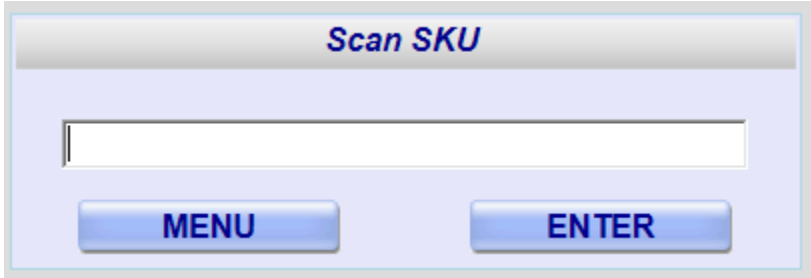

2. View the SKU details Operator will scan the item and click on enter to see the list of SKUs

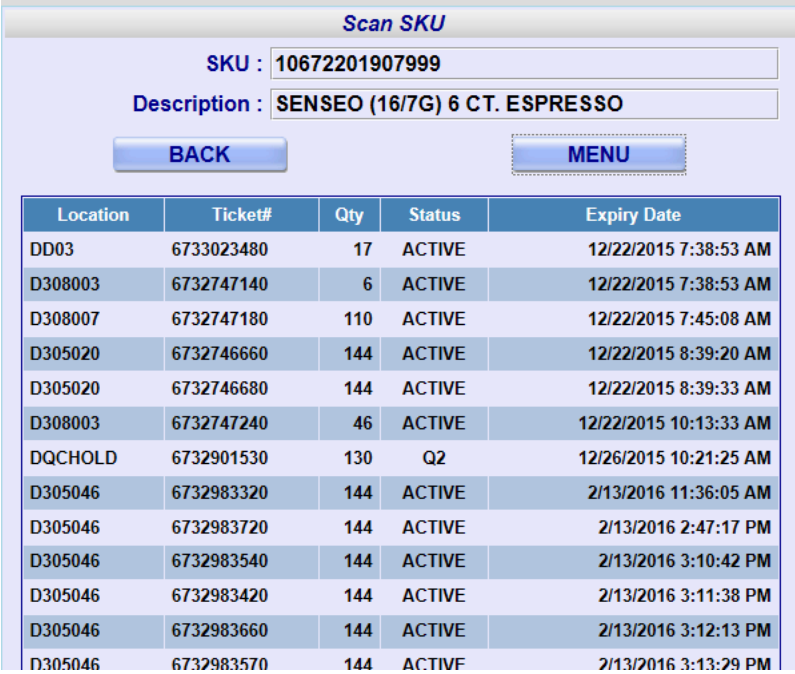

D305046 6732983570 144 ACTIVF<br>Operator clicks on 'Menu' to return back to main menu